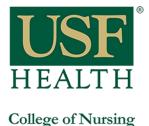

## How to access Lynda.com through my.usf.edu

Open your browser and do the following: 1) Go to **my.usf.edu** 2) Type your **NetID** and **password** 

| СŌ | 🗅 my.usf.edu 🔶       | 1 |
|----|----------------------|---|
|    | 🗅 my.usf.edu - MyUSF |   |

| NetID    |         |  |
|----------|---------|--|
| - Toub   |         |  |
| Password |         |  |
|          | Sign In |  |

- 3) Open "Learning & Teaching Tools"
- 4) Click Online Training (Lynda.com)

| Welcon                | ne to MyUSF                 | 3                                              |
|-----------------------|-----------------------------|------------------------------------------------|
| EMAIL                 | LEARNING & TEACHING TOOLS   | BUSINESS SYSTEMS                               |
| Employee Anr          | Canvas                      | Employee Features                              |
|                       | Application Gateway         | 4                                              |
| SF parking permi      | Online Training (Lynda.com) |                                                |
| online or visit the F | Library Services            | Application G                                  |
|                       | nd students, click here.    | enjoy over 50 availab<br>on your PC, Mac, or N |

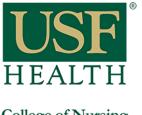

## How to access Lynda.com through my.usf.edu

College of Nursing

- 5) You will see your name on top right corner
- 6) Type the topic that you are looking for and click the search icon or enter key

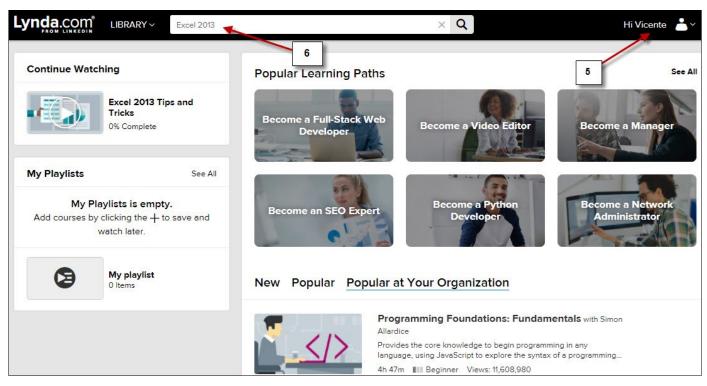

- 7) Click on the tutorial that you want to review
- 8) If you want to explore other more advance tutorials change the skill level

|                           | ARY > Excel 2013           | Q                                                            | Hi Vice                                         |
|---------------------------|----------------------------|--------------------------------------------------------------|-------------------------------------------------|
| Types                     |                            |                                                              |                                                 |
| All                       | 1,252 results for Excel 20 | 13                                                           | Sorted By : I                                   |
| Playlists                 |                            |                                                              |                                                 |
| Learning Paths            | ( • • • • COI              | IRSE 7                                                       |                                                 |
| Courses                   | A B C D Fx                 | cel 2013 Essential Training with Dennis                      | Taylor                                          |
| Videos 8                  | Feb Mar ISEQ Apr           | ches you the basics of using Eycel 2013 to enter a           |                                                 |
| Skill Level               |                            | ts and PivotTables.                                          | and organize data, use rankalons, and band      |
| Beginner (605)            |                            | 2m Appropriate for all Views: 9,370,875                      | See Related Courses $\checkmark$                |
| Intermediate (769)        |                            |                                                              |                                                 |
| Advanced (328)            | col                        |                                                              |                                                 |
| Appropriate for all (237) | EX                         | cel 2013 Tips and Tricks with Dennis Tay                     | ylor                                            |
| Duration                  |                            | over the best tips and tricks in Excel 2013, and un<br>ware. | aleash the real power of this popular, powerful |
| Less than 10 min          |                            |                                                              | 5 D L L L C                                     |
| Less than 30 min          | 40.                        | 4m Appropriate for all Views: 1,016,543                      | See Related Courses V                           |
| Less than 1 hour          |                            |                                                              |                                                 |